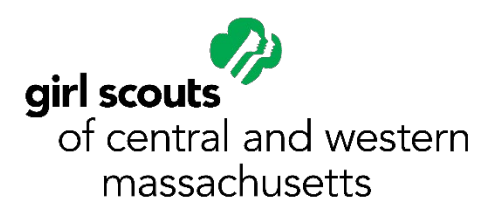

## **Entertainment Technology**

Complete the five steps to earn your Entertainment Technology Badge.

- 1. **Animate your own art work:** Make a flip book to animate your art. Take a pad of paper or sticky notes and draw something in the exact same spot each time moving it slightly each time. For instance it could be a ball bouncing up and down or a bird flying. Once you are done flip through your pages quickly and watch the drawing move.
- 2. **Dig into video game development:** The Massachusetts Institute of Technology has a free downloadable program called **Scratch** where you can create your own interactive story. Use this site or another programing site to create your own interactive story. Once you have made your story share it with your family.
- 3. **Try the science of amusement park rides:** Think of all the cool things you can do at an amusement park. All these rides use science to work. Pick one of the following rides and practice the science behind it. [Roller Coaster](https://www.learner.org/series/interactive-amusement-park-physics/) - use this interactive program to make your own roller coaster. See how physics influences the ride.

Ferris Wheel and spinning rides – Go outside and fill a bucket up half way with water. Hold the bucket or tie a strong string around the handle and spin it around. See how the water stays in bucket thanks to centrifugal force.

Catapult – Make a catapult out of some household objects like a ruler and a spool of thread and use something, like a marshmallow as the object being thrown. Try out different degrees of heights, force, and even objects to see what goes the furthest.

- 4. **Create your own special effects:** With everyone using Zoom turn your background into something cool like a video. Watch this [tutorial](https://www.google.com/search?source=hp&ei=cz_VXvvhGZu-tAa69oqQDQ&q=how+to+make+moving+zoom+background&oq=how+to+make+moving+zoom&gs_lcp=CgZwc3ktYWIQAxgAMgIIADoFCAAQgwE6BggAEBYQHlDMAVjROmD9P2gAcAB4AIABnQGIAaUPkgEEMTkuM5gBAKABAaoBB2d3cy13aXo&sclient=psy-ab#kpvalbx=_fD_VXs_iKMyutQaE_amABQ24) and use [kapwing](https://www.kapwing.com/) to make your virtual special effect background. Share your creation with your friends or family via a zoom meeting.
- 5. **Surf a sound wave:** Watch the attached video to learn how to make elephant ears for an elephant hike.